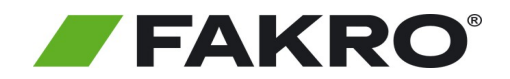

## **Instrukcja uruchomienia produktów FAKRO WiFi za pomocą Asystenta głosowego Google**

**Aby sterować Urządzeniami FAKRO WiFi za pomocą Google Home należy skonfigurować dostęp zdalny. Aby uruchomić asystenta postępuj zgodnie z poniższą instrukcją.**

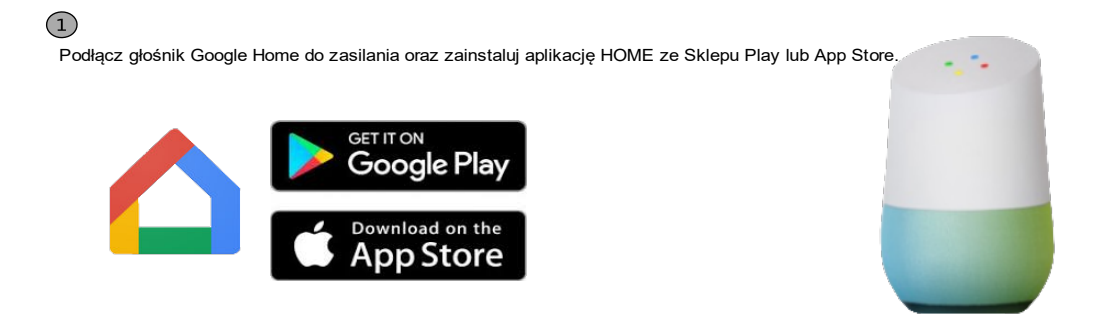

## **2. Pierwsze uruchomienie.**

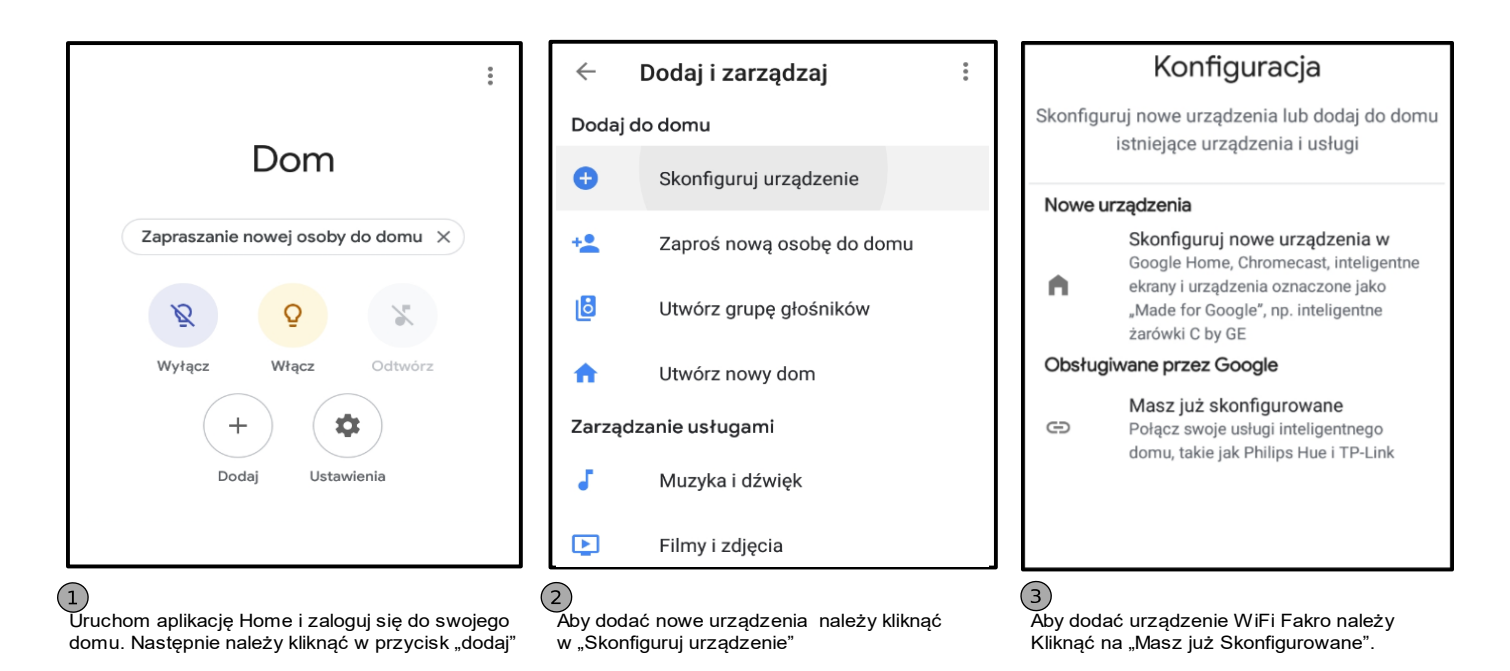

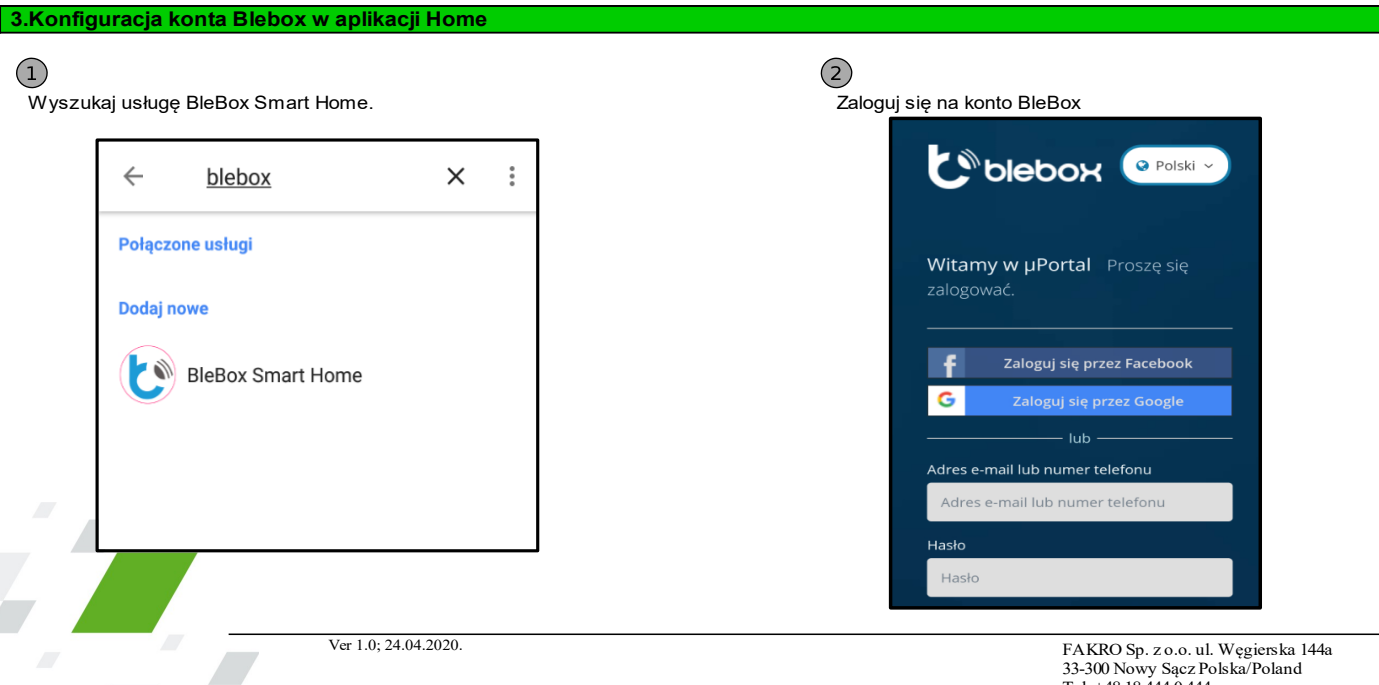

FAKRO Sp. z o.o. ul. Węgierska 144a 33-300 Nowy Sącz Polska/Poland Tel. +48 18 444 0 444 http://www.fakro.pl 1/2

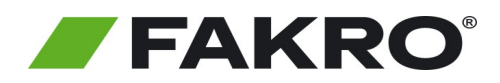

## **Instrukcja uruchomienia produktów FAKRO WiFi za pomocą Asystenta głosowego Google**

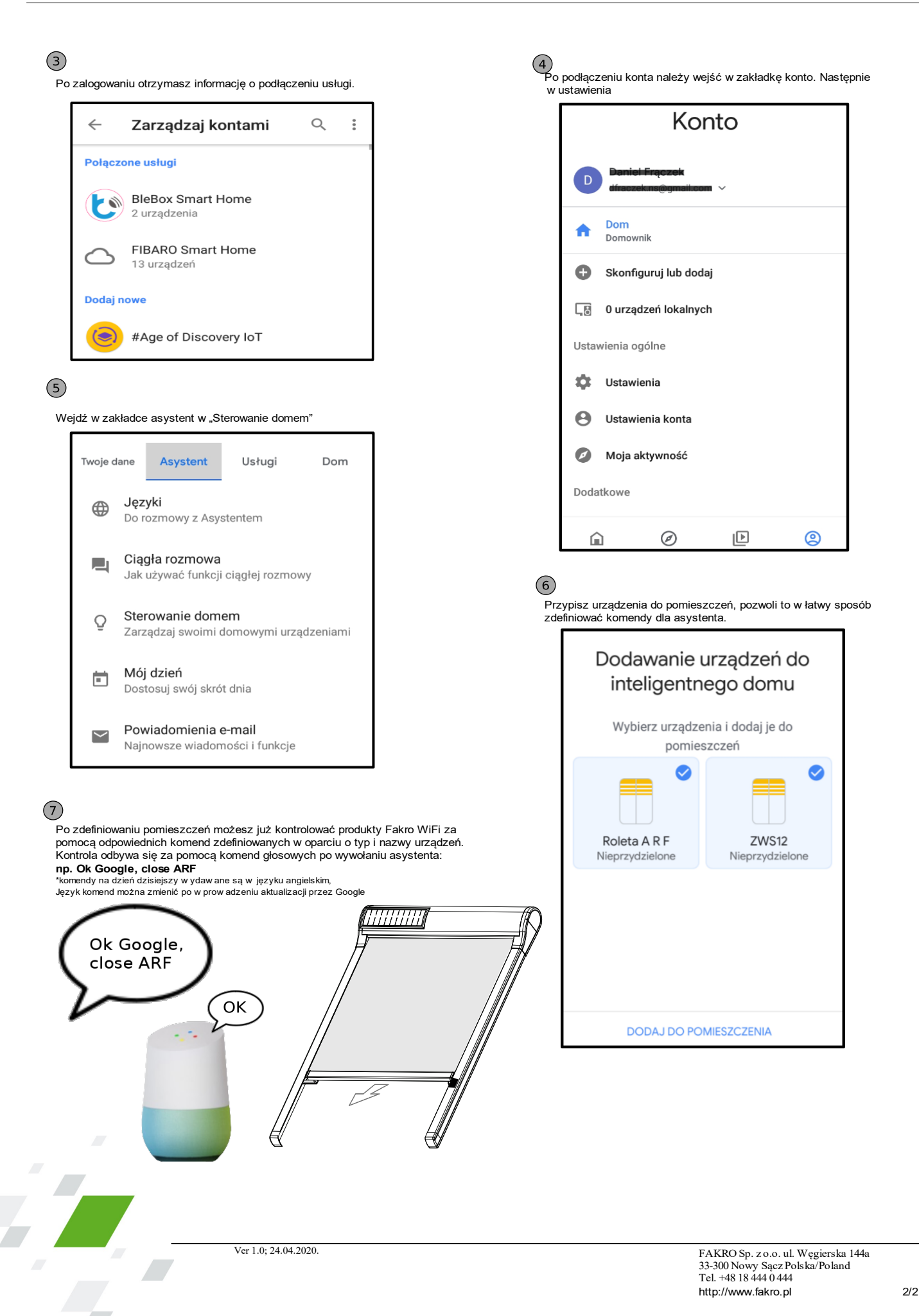